## Retourner rapidement au bureau

## **LA PROBLEMATIQUE**

Vous avez plusieurs fenêtres ouvertes, et vous avez besoin de retourner sur votre bureau, là où sont vos icônes…

Normalement, il faut fermer ou masquer chacune de vos fenêtres pour retourner au bureau… Et si vous avez 15 fenêtres ouvertes, il faudra répéter autant de fois cette opération…

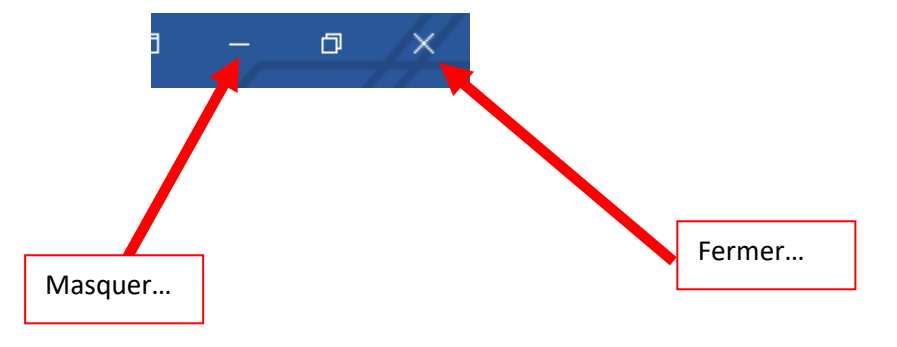

## **LA SOLUTION**

Vous ne l'aviez sans doute pas remarqué : vous avez, en bas de l'écran, à droite de l'horloge, un petit rectangle.

Il suffit de cliquer dessus : toutes vos fenêtre ouvertes seront masquées automatiquement et vous retrouverez votre bureau avec toutes ses icônes. Les programmes ouverts seront disponibles en bas de l'écran, dans la barre des tâches : il suffira de cliquer sur l'icône du programme voulu pour l'ouvrir.

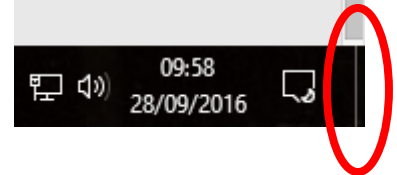

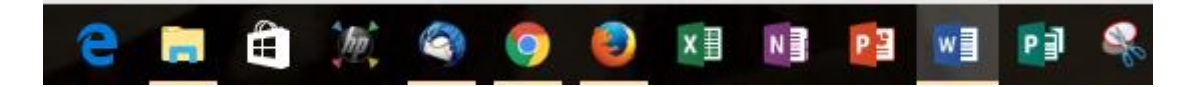